## **owlh\_documentation Documentation** *Release 0.17.x*

**owlh team**

**Oct 12, 2021**

## **Contents**

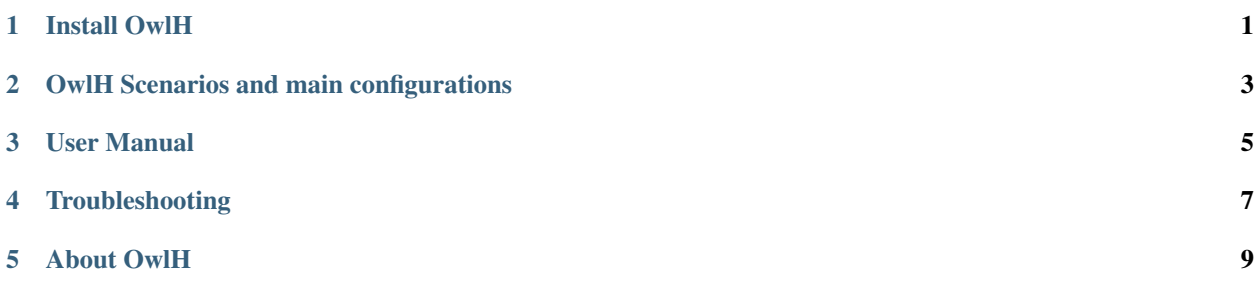

### Install OwlH

## <span id="page-4-0"></span>**1.1 Install all-in-one system (AIO)**

• how to deploy an all-in-one system

## OwlH Scenarios and main configurations

### <span id="page-6-0"></span>**2.1 Basic deployment - All-in-one deployment**

• how to deploy an all-in-one system

### **2.2 Software TAP Scenario**

• How-to configure Software TAP Scenario

#### **2.3 Wazuh Integration**

• Configure OwlH as NIDS for Wazuh

## User Manual

## <span id="page-8-0"></span>**3.1 Open Rules**

• Suricata ruleset management - 3rd party and custom rulesets

### Troubleshooting

<span id="page-10-0"></span>Warning: work in progress...

Note: If you are missing something in this documentation, please say hello in our slack #doc channel and let us know what is missing or should be good to have.

• join OwlH slack - [OwlH Slack workspace](https://join.slack.com/t/owlh/shared_invite/enQtNjE2NTEwODUzNTExLTJlNTdlMDRiMzM0ZTVhNWQ0YWE4YzgyYWQ4ZGYyMDQzMzM5NDA1M2I3NDlhYTFkNjdhZTk0MzFjMGU3ZWI3ZDM)

Check Flow Data diagram and checkpoints.

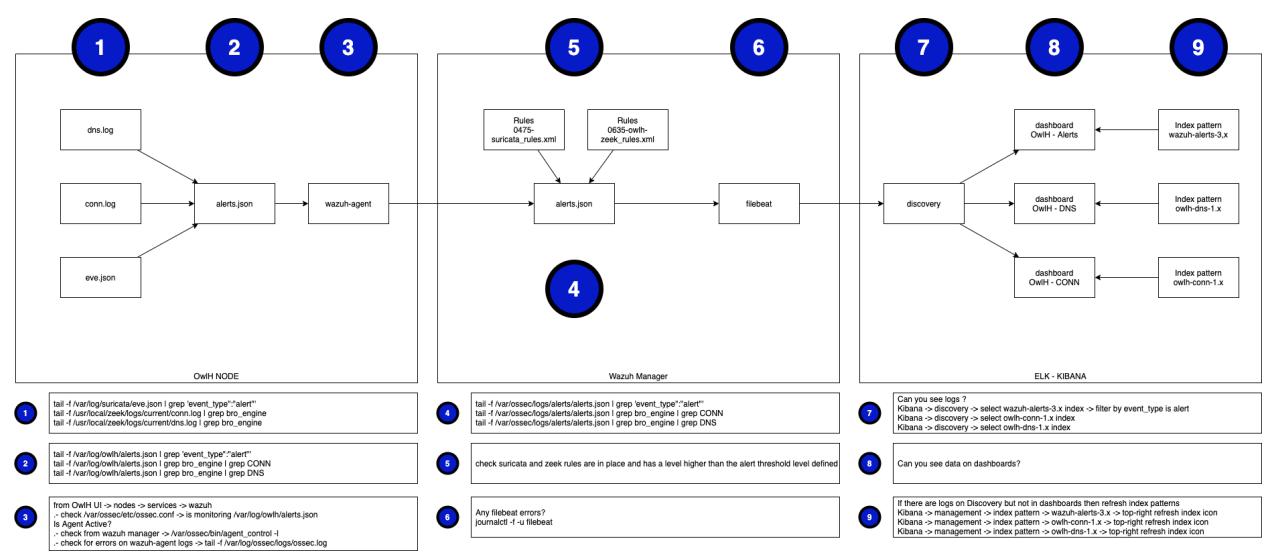

#### **4.1 OwlH Node**

Suricata doesn't create alerts

### **4.2 OwlH Master**

#### **4.3 OwlH UI**

#### **4.4 OwlH Dashboards on Kibana**

Can't see any alert on owlh-alert dashboard

Maybe Saved Queries are using a different index pattern than the one you are using:

- Open Saved queries OwlH Alert, OwlH Conn and OwlH DNS.
- OwlH Alert should be using wazuh-alerts-3.x, wazuh-alerts-4.x or wazuh-alerts-\* depending on your Wazuh version. if you are running wazuh 3.x use wazuh-alerts-3.x. if running wazuh 4.x choose wazuh-alerts- $*$ .
- Save, you should see now events in discovery, if any then your dashboard should work now.

If your OwlH Alerts dashboard isn't showing anything maybe is because your wazuh-alerts index pattern needs to be updated.

- detect if you need to refresh index patter by searching on discovery for event\_type. open any event found and look for alert symbol. If you can see alert symbol then you need to refresh your index pattern
- go kibana -> management -> index pattern -> wazuh-alerts pattern -> reload wazuh index pattern
- go back to discovery, verify alert symbol is gone.
- open OwlH Alerts dashboard, you should see alerts now

#### About OwlH

<span id="page-12-0"></span>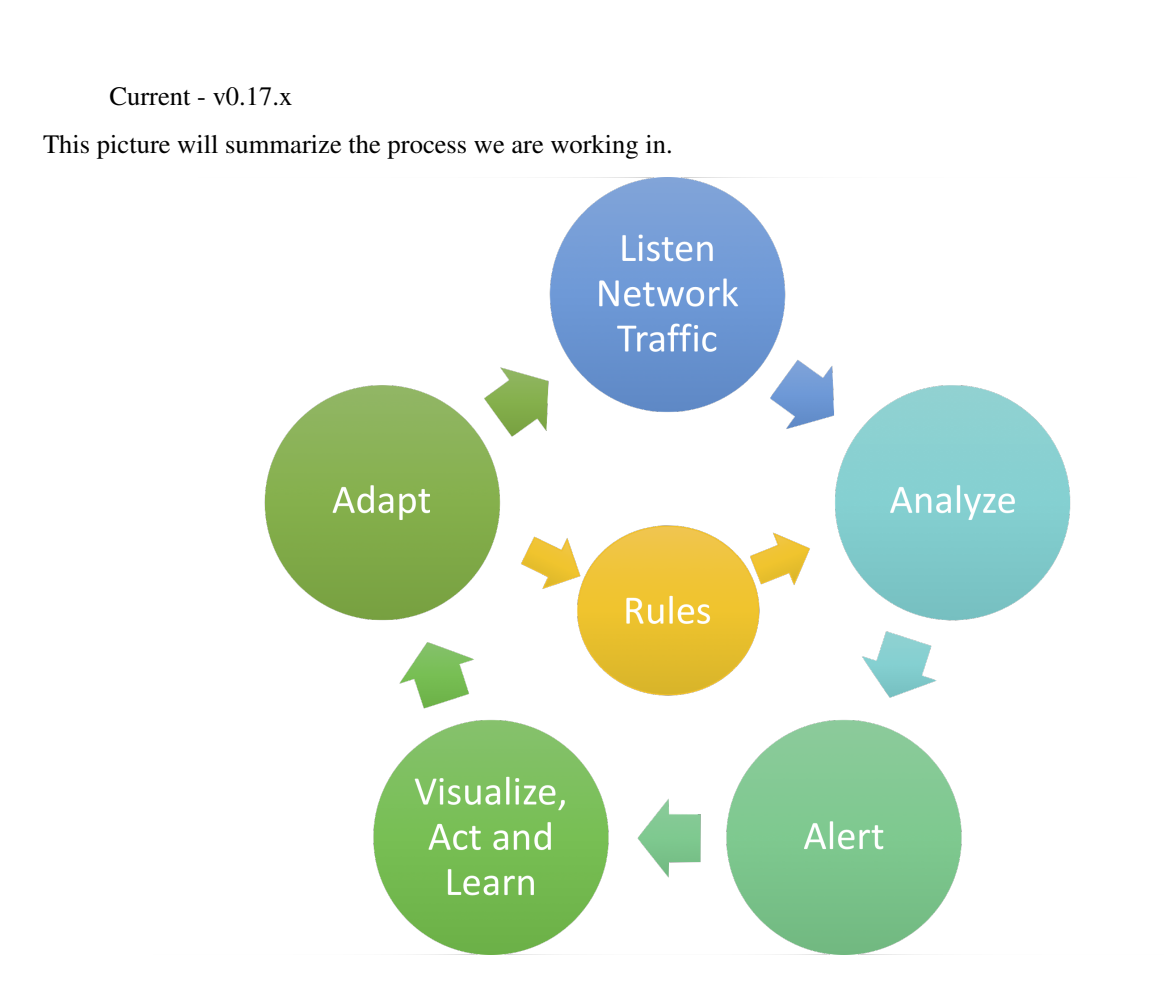

### **5.1 If you need help**

- email our support team [support@owlh.net](mailto:support@owlh.net)
- join OwlH slack [OwlH Slack workspace](https://join.slack.com/t/owlh/shared_invite/enQtNjE2NTEwODUzNTExLTJlNTdlMDRiMzM0ZTVhNWQ0YWE4YzgyYWQ4ZGYyMDQzMzM5NDA1M2I3NDlhYTFkNjdhZTk0MzFjMGU3ZWI3ZDM)
- ask for professional support and services [prohelp@owlh.net](mailto:prohelp@owlh.net)

#### OwlH - current v0.17.x

documentation last updated - Oct 12, 2021

- email our support team [support@owlh.net](mailto:support@owlh.net)
- join OwlH slack [OwlH Slack workspace](http://bit.ly/owlhslack)

documentation last updated - Oct 12, 2021